# *Einführung in die Informatik 2 für Ingenieure Übung 1*

Christoph Anneser (anneser@in.tum.de)

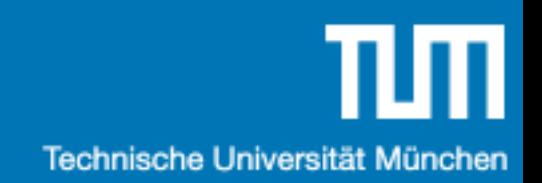

## Agenda

- 1. Organisation
- 2. Umfrage
- 3. Java
- 4. UML
- 5. Übungsblatt 1

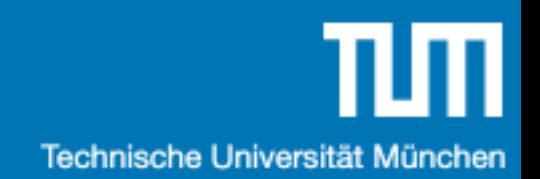

## Organisation

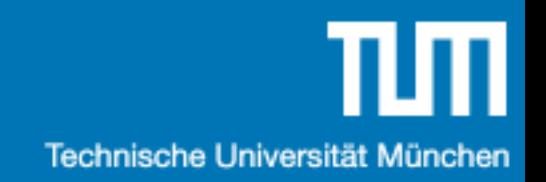

### Termine

•Vorlesung (Prof. Alfons Kemper)

•Montag 10:00 - 11:30

•Zentralübung (Christoph Anneser) •Montag 11:30 - 12:30

•Fragestunde (Sebastian Reichbauer) •Donnerstag 15:30- 16:30

#### Website

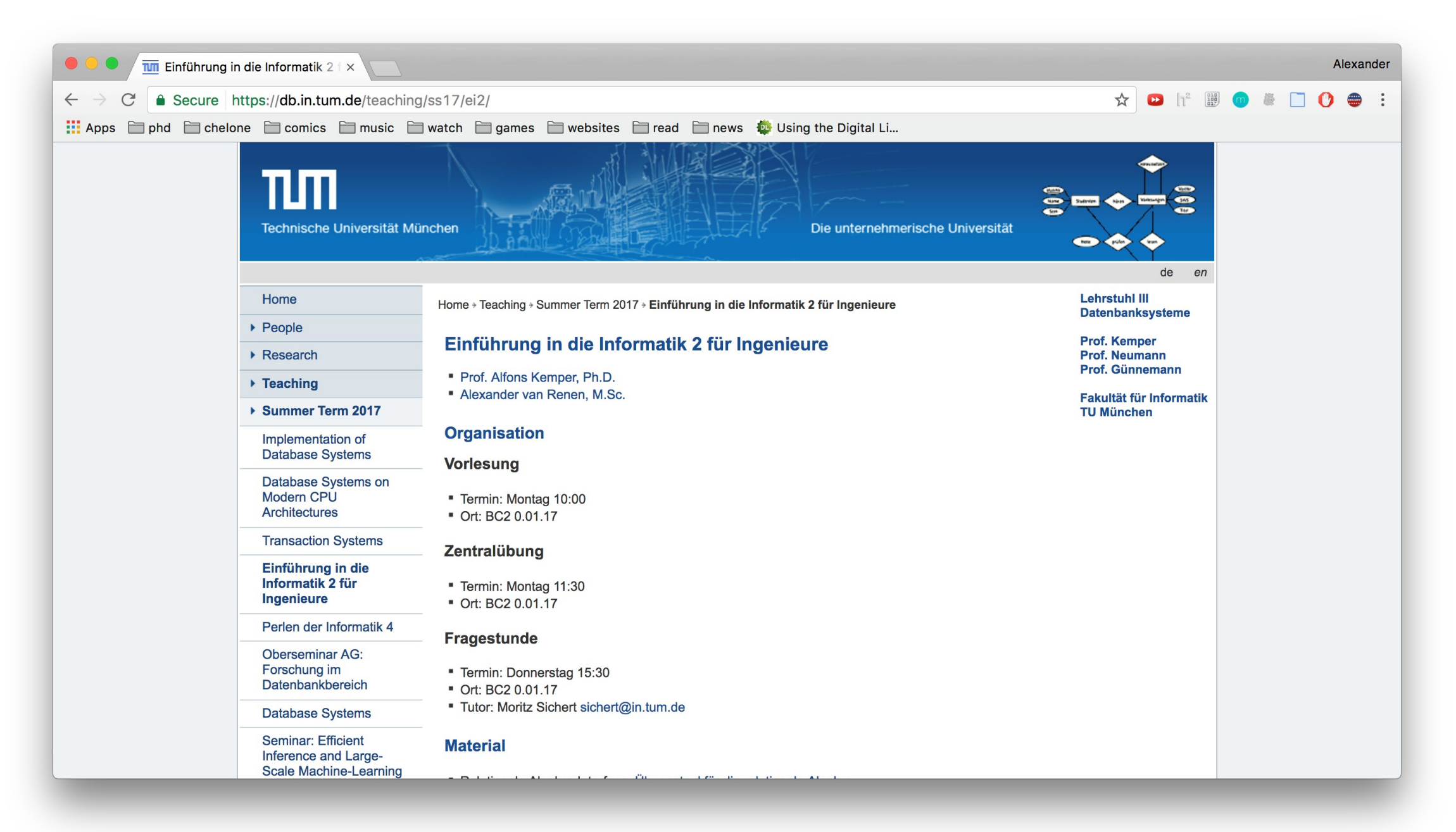

http://db.in.tum.de/teaching/ss23/ei2/

# Übungsblätter

- Erscheinen immer zu Beginn der Woche
- Keine Hausaufgaben
- Stattdessen: Ihr stellt eure Lösung vor
- Musterlösung danach auf der Webseite verfügbar

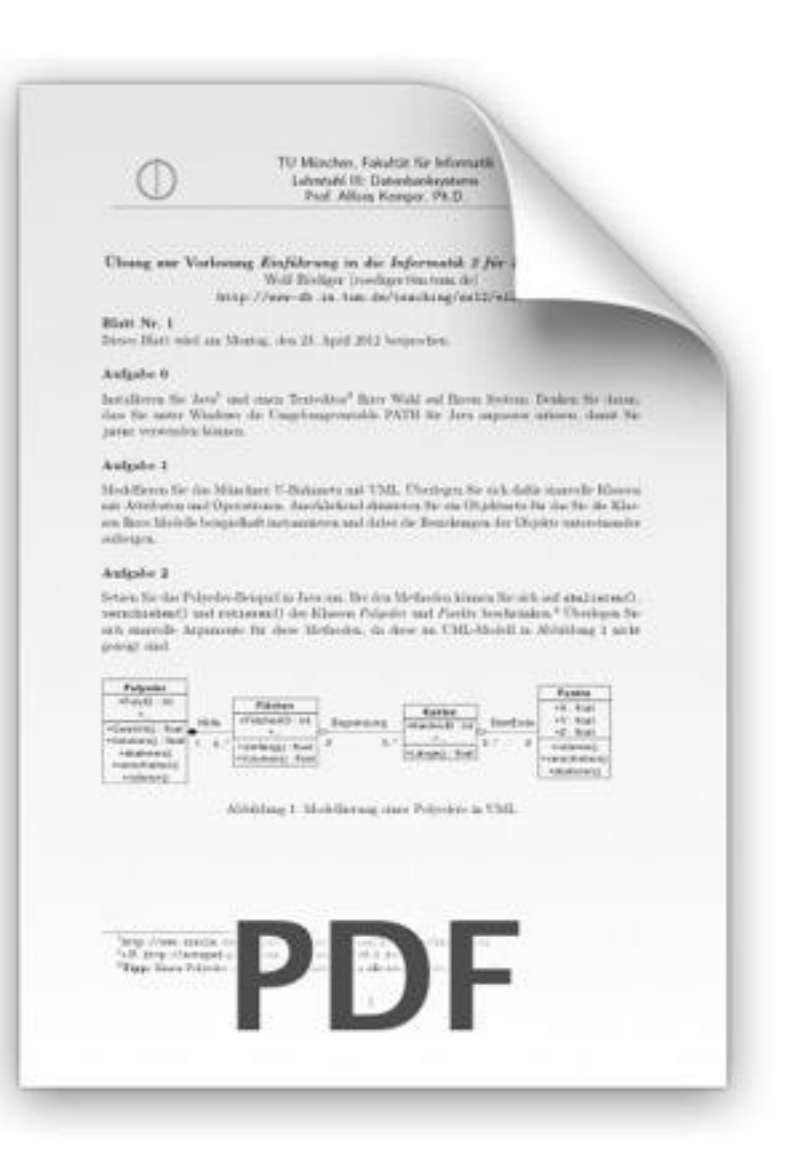

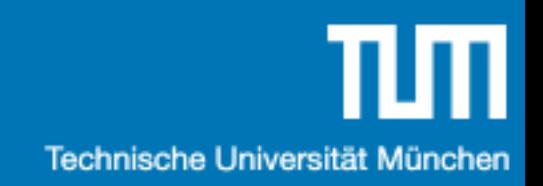

## Umfrage

#### https://ars.particify.de/participant/room/44487625

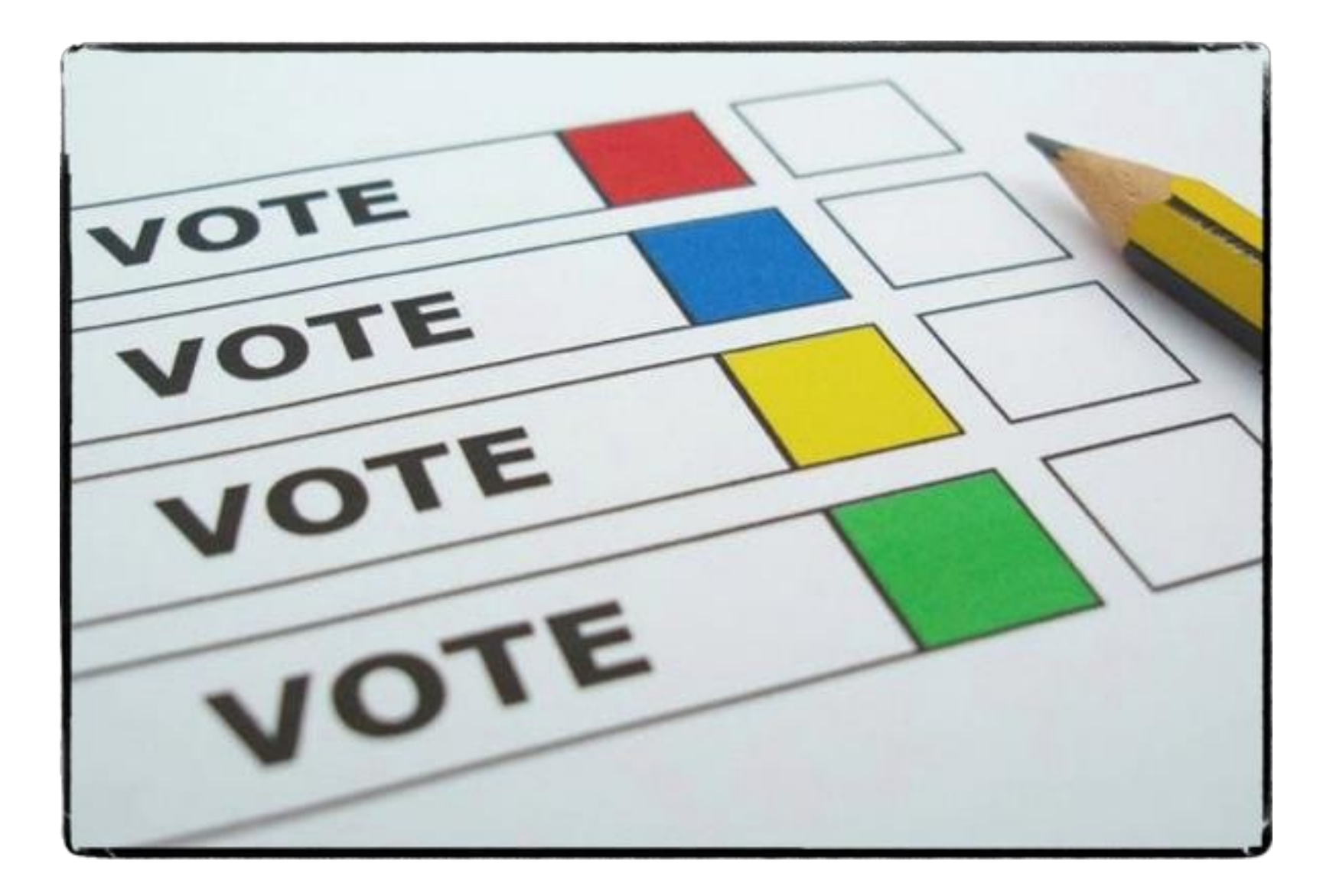

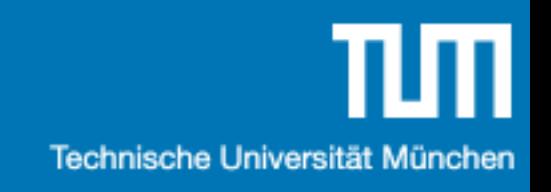

## Programmiersprachen ?

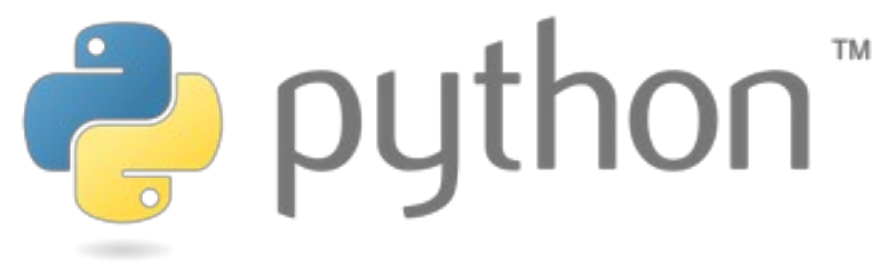

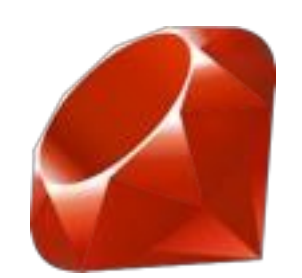

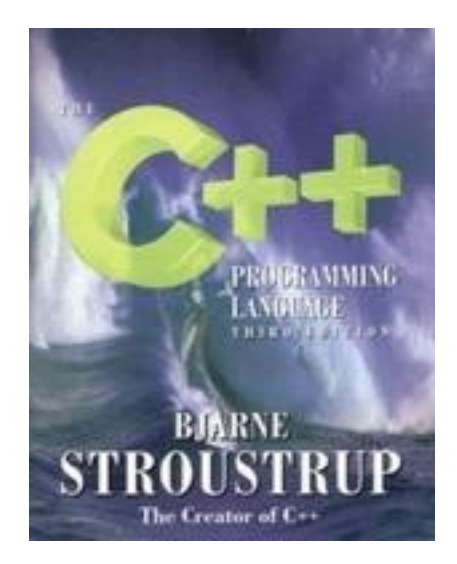

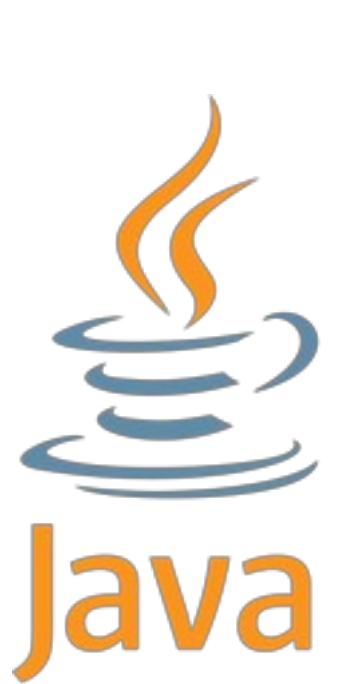

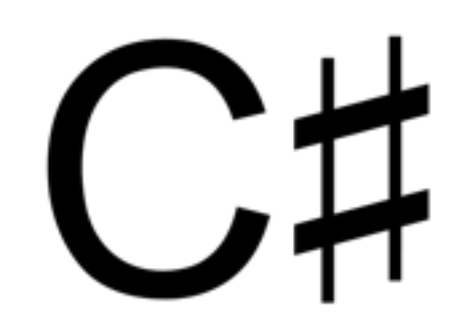

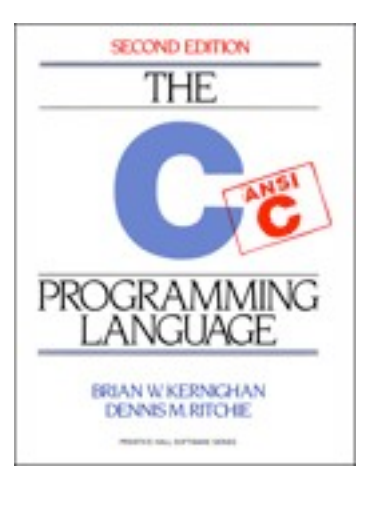

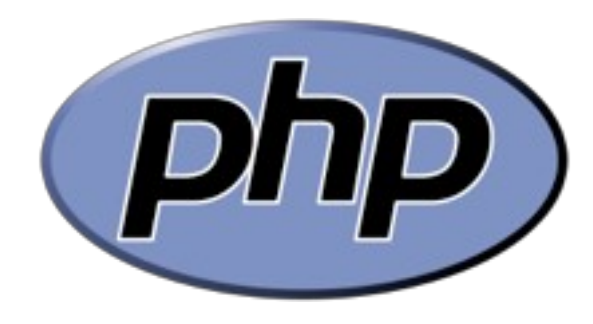

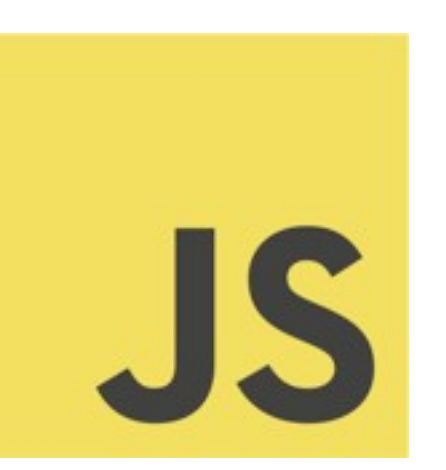

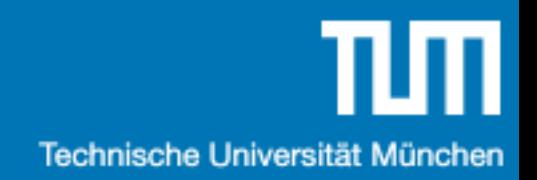

### Betriebssysteme ?

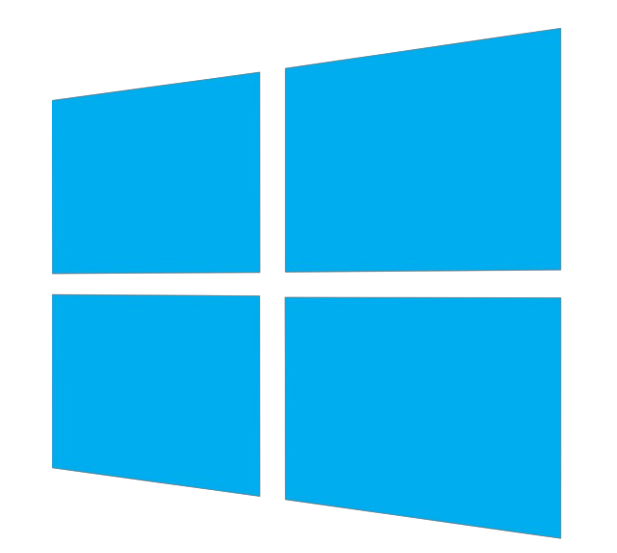

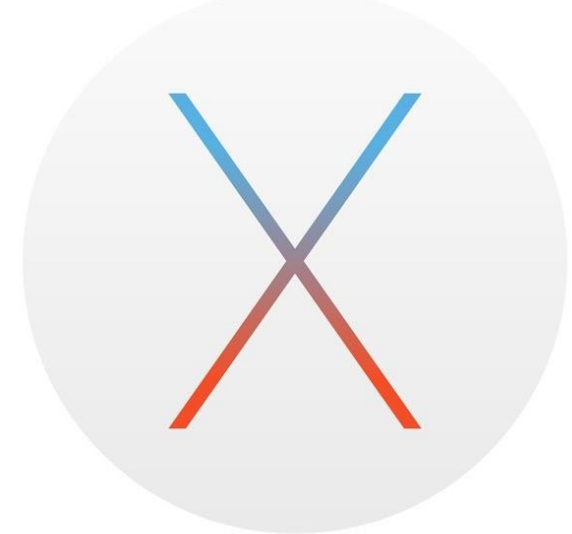

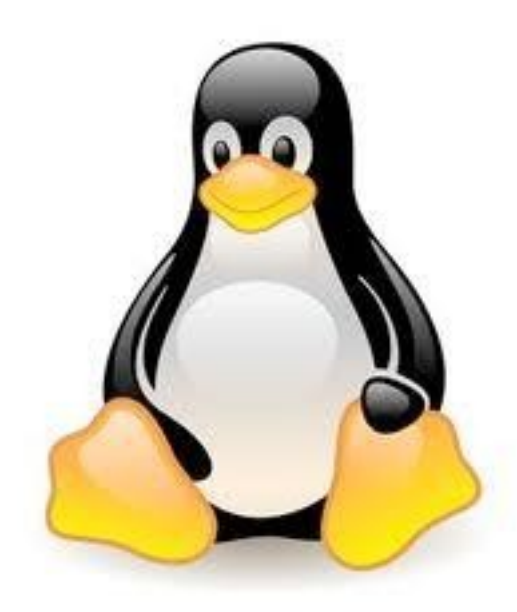

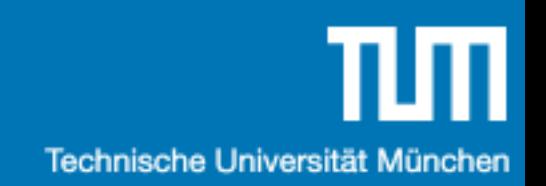

#### Datenbanken ?

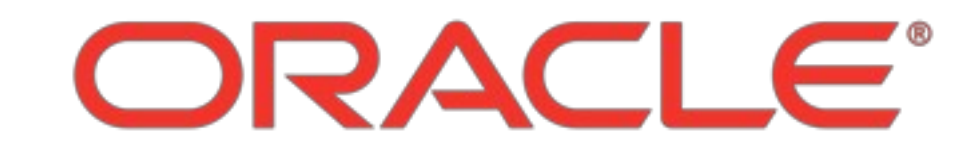

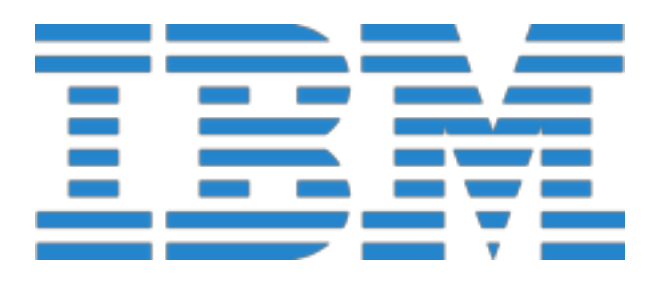

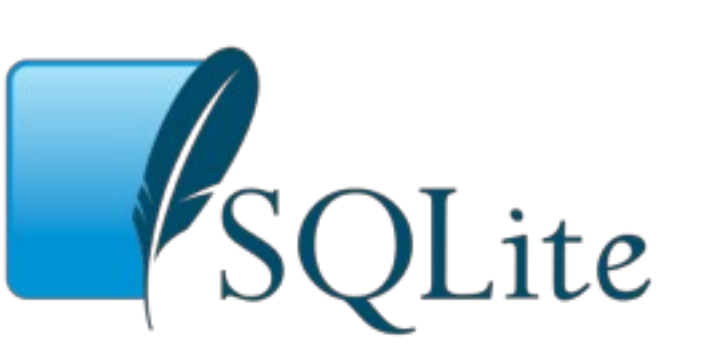

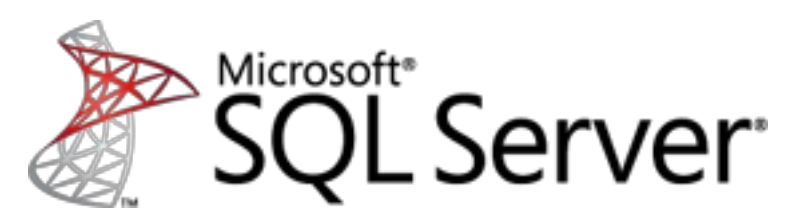

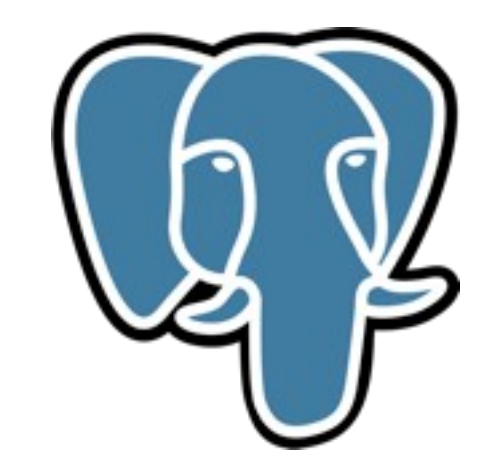

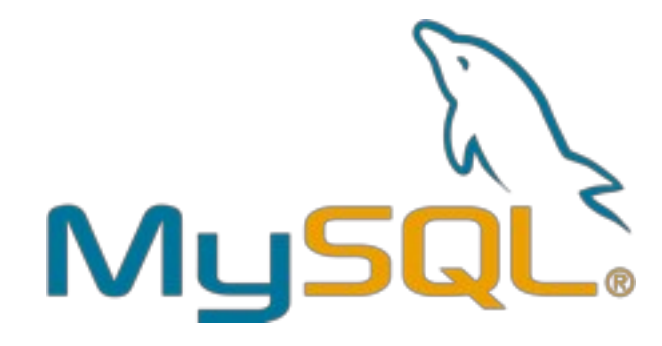

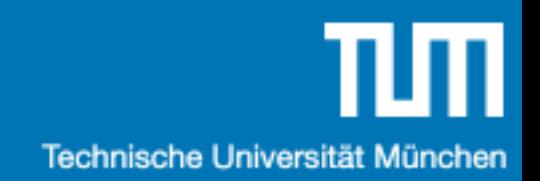

## Einführung in

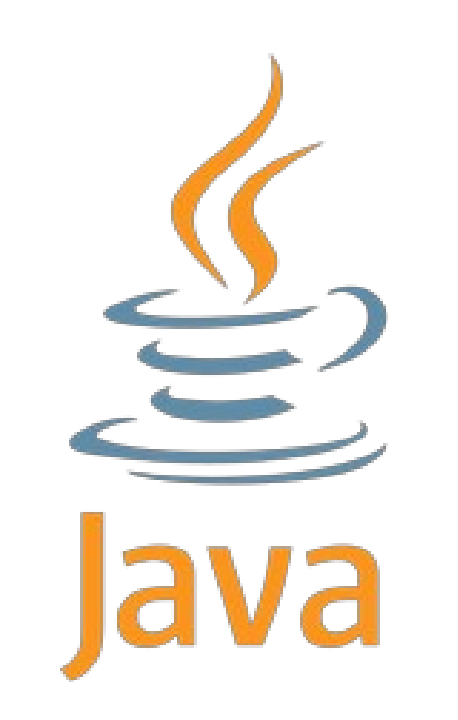

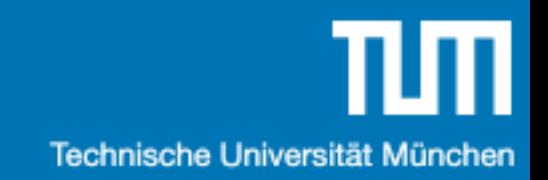

#### Java Setup

1. Java Development Kit (JDK)

## Java Setup (Windows)

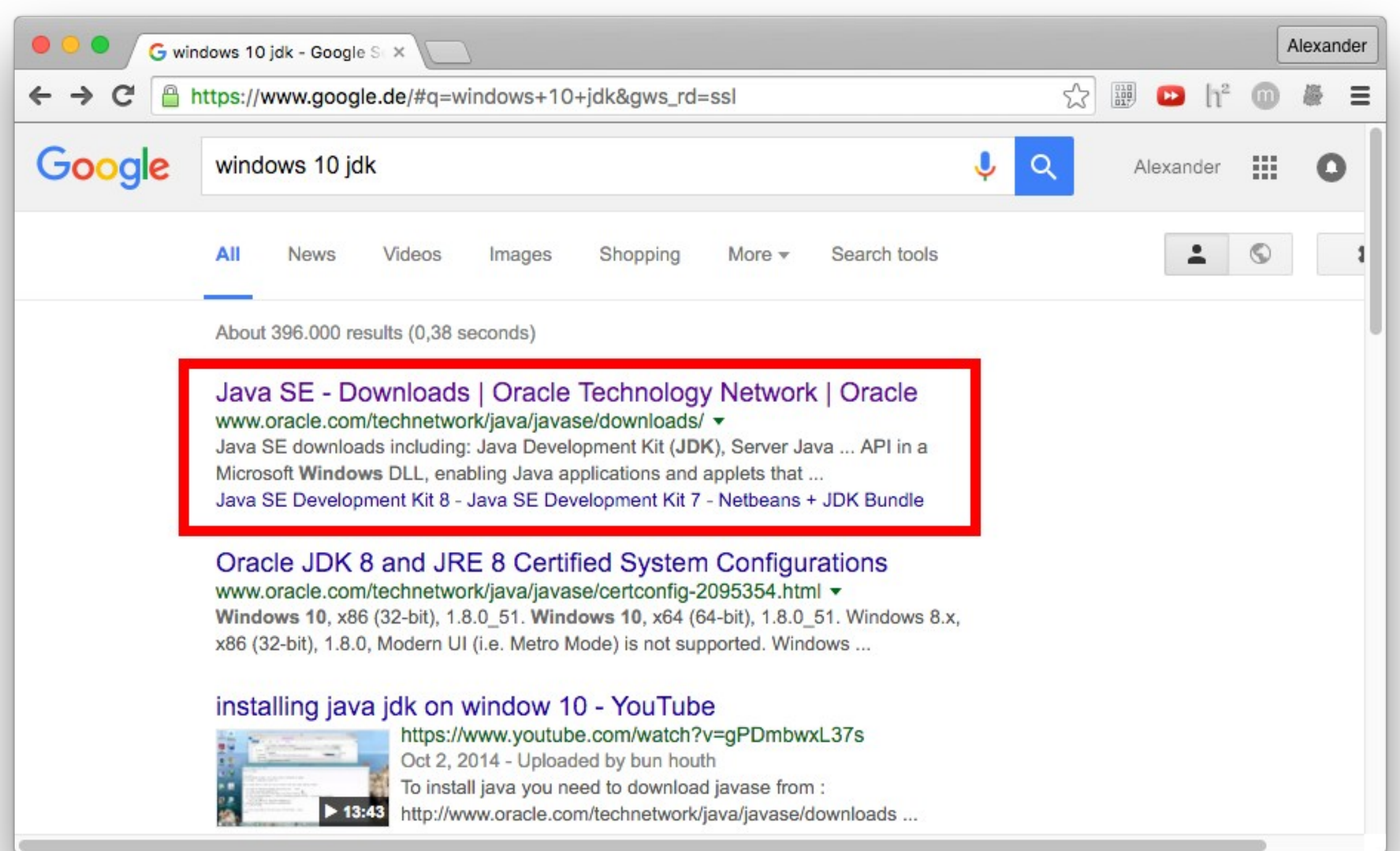

## Java Setup (Windows)

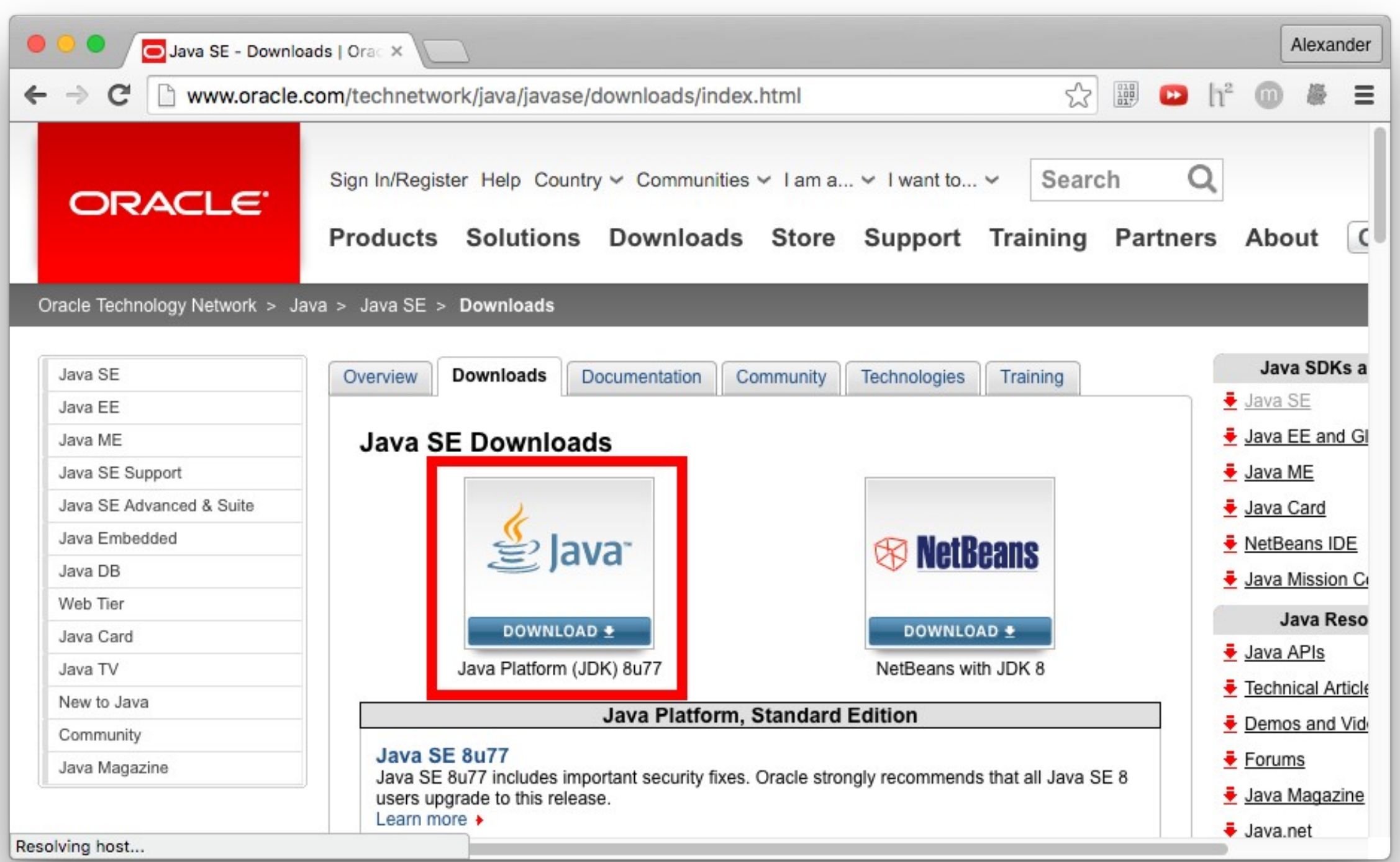

## Java Setup (Windows)

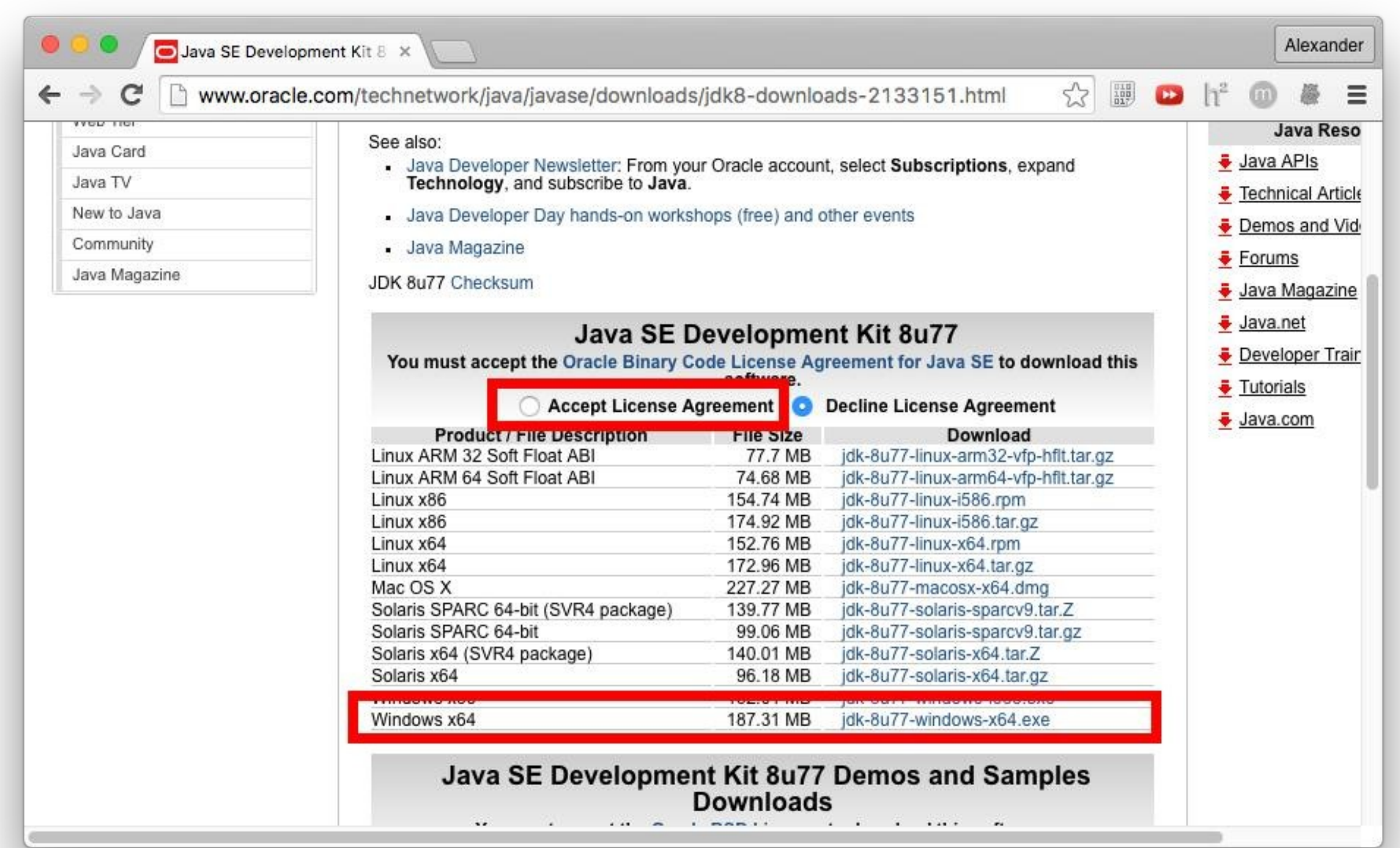

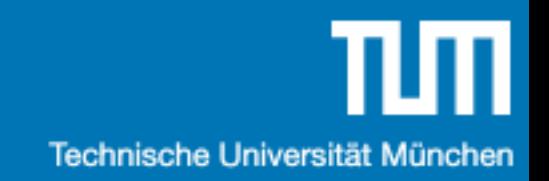

#### Java Setup

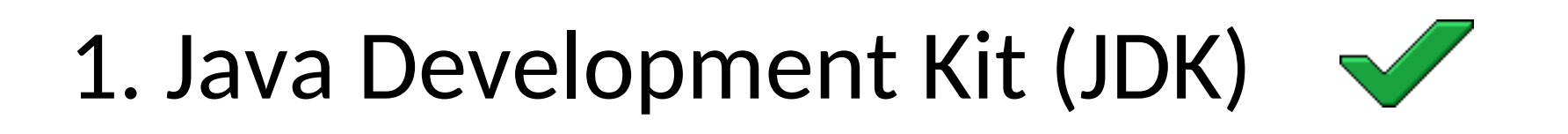

2. Code schreiben

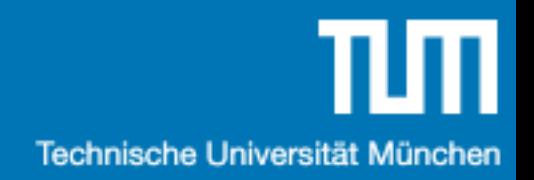

### Hello World …

```
public class Test {
 public static void main(String[] args) {
   System.out.println("hello my world !");
 }
}
```
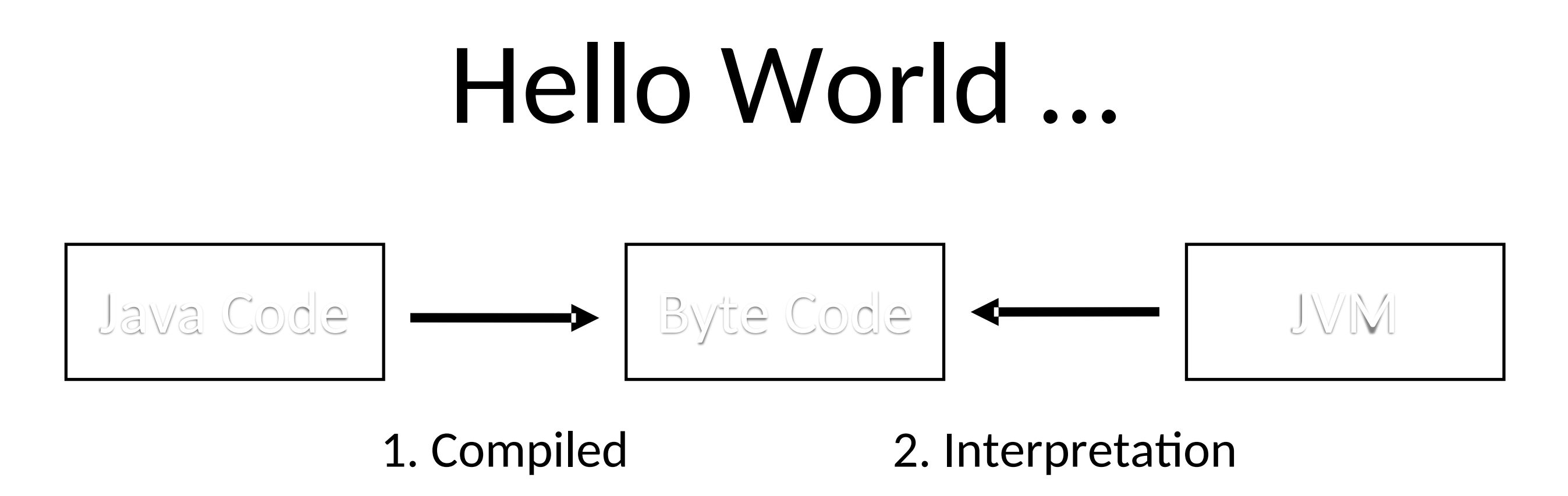

1. Java Code wird vom java compiler (javac) in Java Byte Code übersetzt.

2. Der Java Byte Code wird dann von der Java Virtual Machine (JVM) ausgeführt.

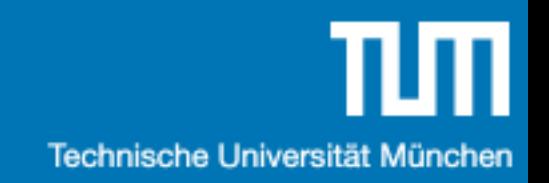

#### Java Setup

- 1. Java Development Kit (JDK)
- 2. Code schreiben
- 3. Integrated Development Environment (IDE)

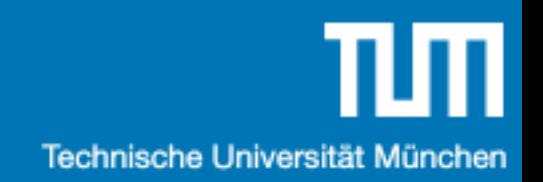

### IDE Overview

- IntelliJ IDEA CE
- Eclipse
- Netbeans

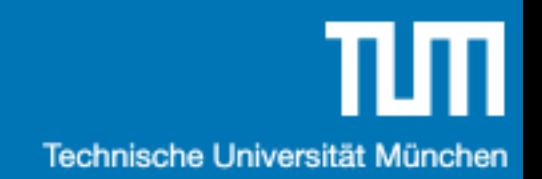

#### IntelliJ IDEA

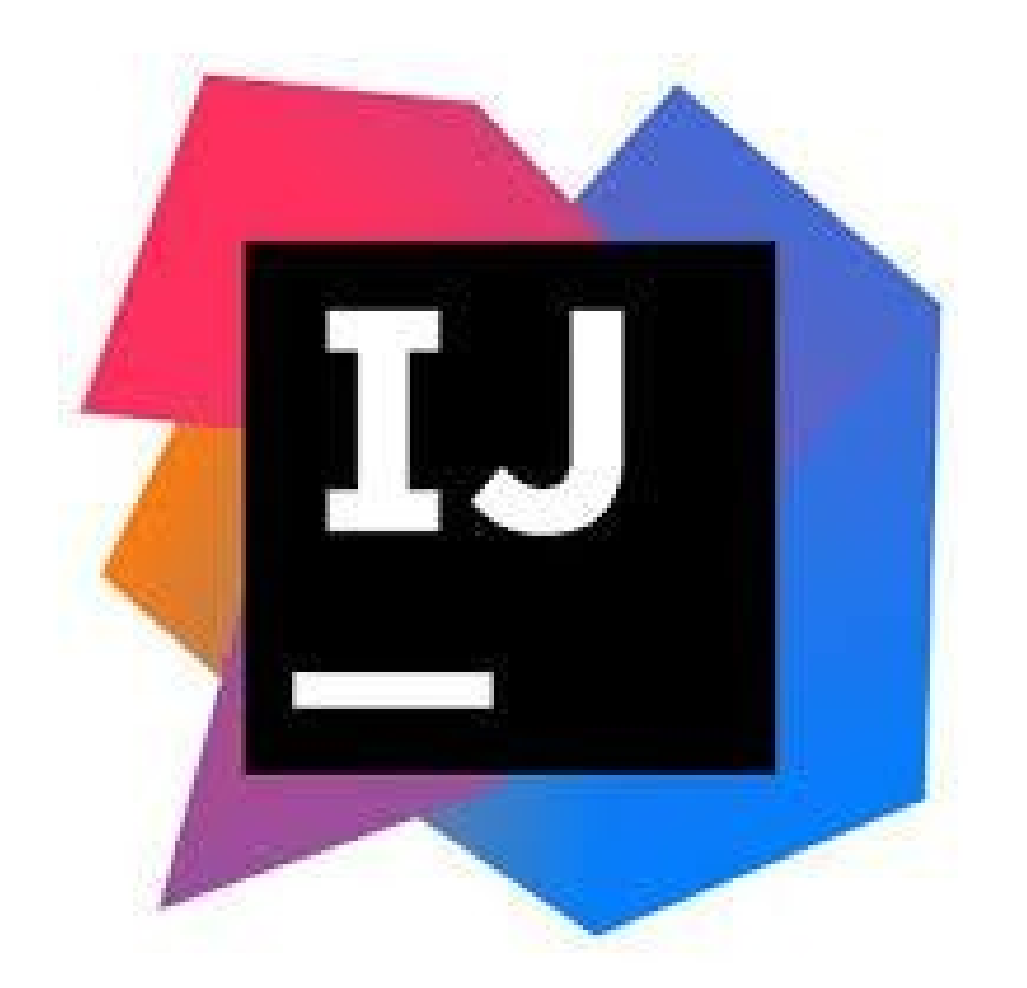

https://www.jetbrains.com/idea/

### Files & Packages

- Eine Klasse pro File
- Packages entsprechen der Ordner Struktur

```
package source;
```

```
public class Blub {
```

```
public static void main(String[] args) {
   System.out.println("hello my world !");
 }
}
```
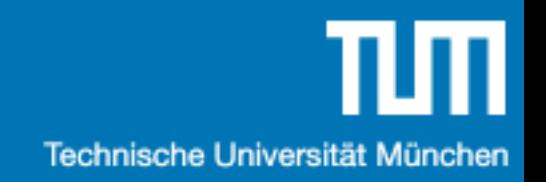

#### Java Setup

- 1. Java Development Kit (JDK)  $\sqrt{\sqrt{2}}$
- 2. Code schreiben
- 3. IntelliJ IDEA installieren
- 4. Code schreiben
- 5. Debuggen
- 6. Goto 4

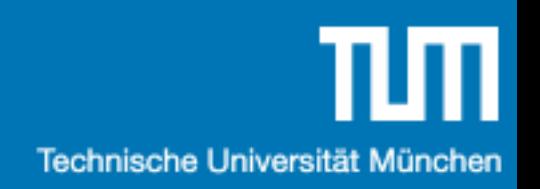

## Ein paar Links

- IDE: IntelliJ IDEA: https://www.jetbrains.com/idea/
- Online IDE: http://www.tutorialspoint.com/compile java on line.php
- Zusätzliche Übungsaufgaben: https://www.hackerrank.com/
- Java Reference:

https://docs.oracle.com/javase/8/docs/api/overv iew-summary.html

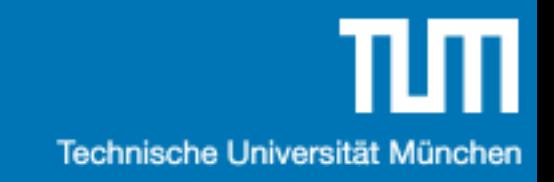

# Java Objekte

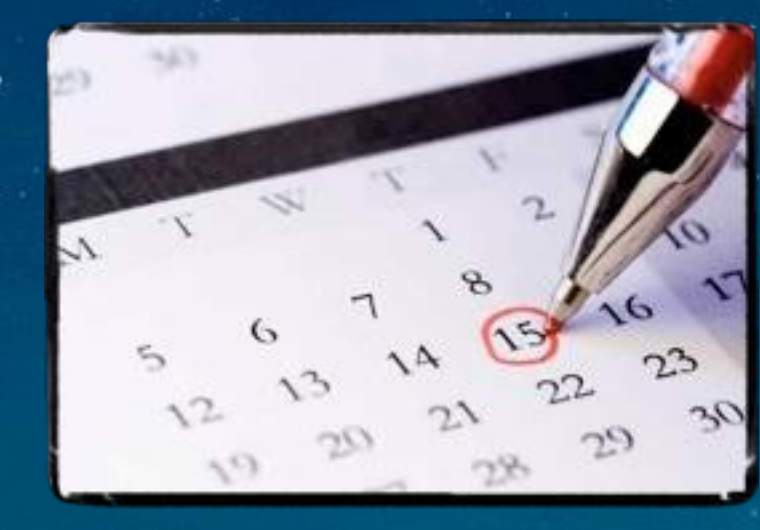

## Klassen & Objekte

- Eine Klasse … zB: Punkt
	- … beschreibt einen Daten-Typen.
	- … ist sowas wie ein 'struct' in C.
- Ein Objekt … zB: (1;3)
	- … ist eine Ausprägung eines Daten-Typen.
	- … ist sowas wie eine Instanz von einer 'struct' in C.

## Klassen & Objekte

• Objekt Attribute/Methoden gehören zu einem Objekt.

#### **public class** Point {

**float x**; *// Objekt Attribut* **float y**; *// Objekt Attribut* **float** length() {*/\*..\*/*} *// Objekt Methode* }

## Objekt Methoden

• Nachgebaut in C

```
struct Point {
 float x;
 float y;
};
float pointGetLength(Point* this) {/* ..*/}
```

```
• Java
```

```
public class Point {
float x;
float y;
float length() {/*..*/}
}
```
## Copy-by-reference vs -by-value

#### • C: By-value

// The pointer itself by value Point\* a = malloc(sizeof(Point)); Point\*  $b = a$ ;

// By value Point a; Point  $b = a$ ;

• Java: Objects by-reference, primitive Typen by-value // By reference Point a = new Point(); Point  $b = a$ ; // By value int  $a = 3$ ; int  $b = a$ ;

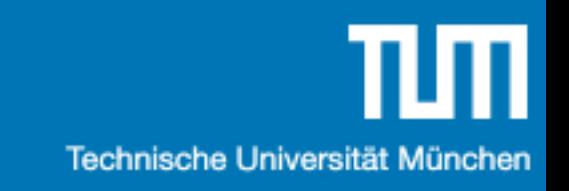

## Modellierungsbeispiel

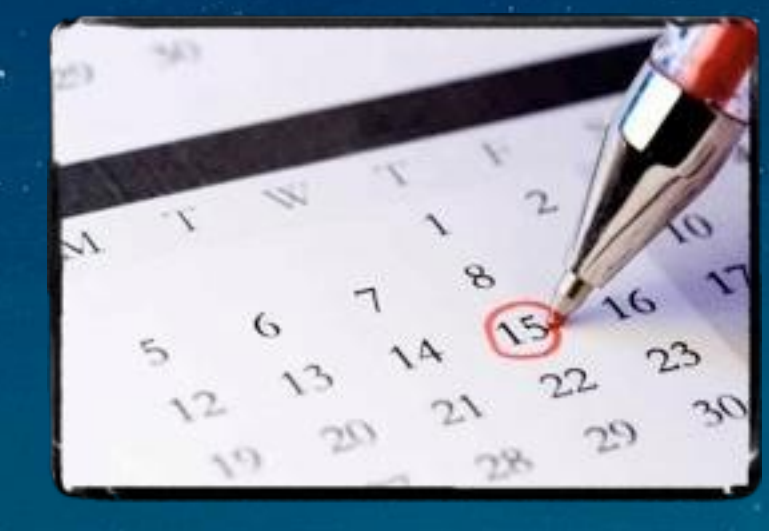

## Klassendiagramm

- Zeigt die Struktur des modellierten Systems
- Beschreibt Klassen mit Attributen und Operationen
- Zeigt Beziehungen zwischen Klassen

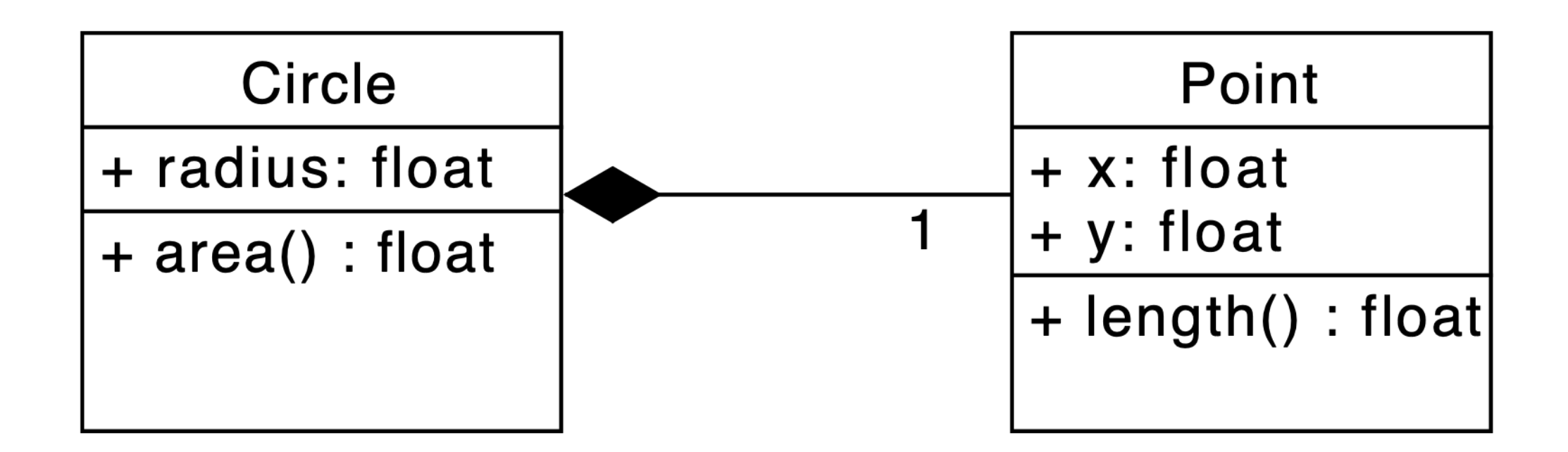

## Objektdiagramm

- Zeigt das modellierte System zu einem Zeitpunkt
- Enthält Instanzen von Klassen und Assoziationen

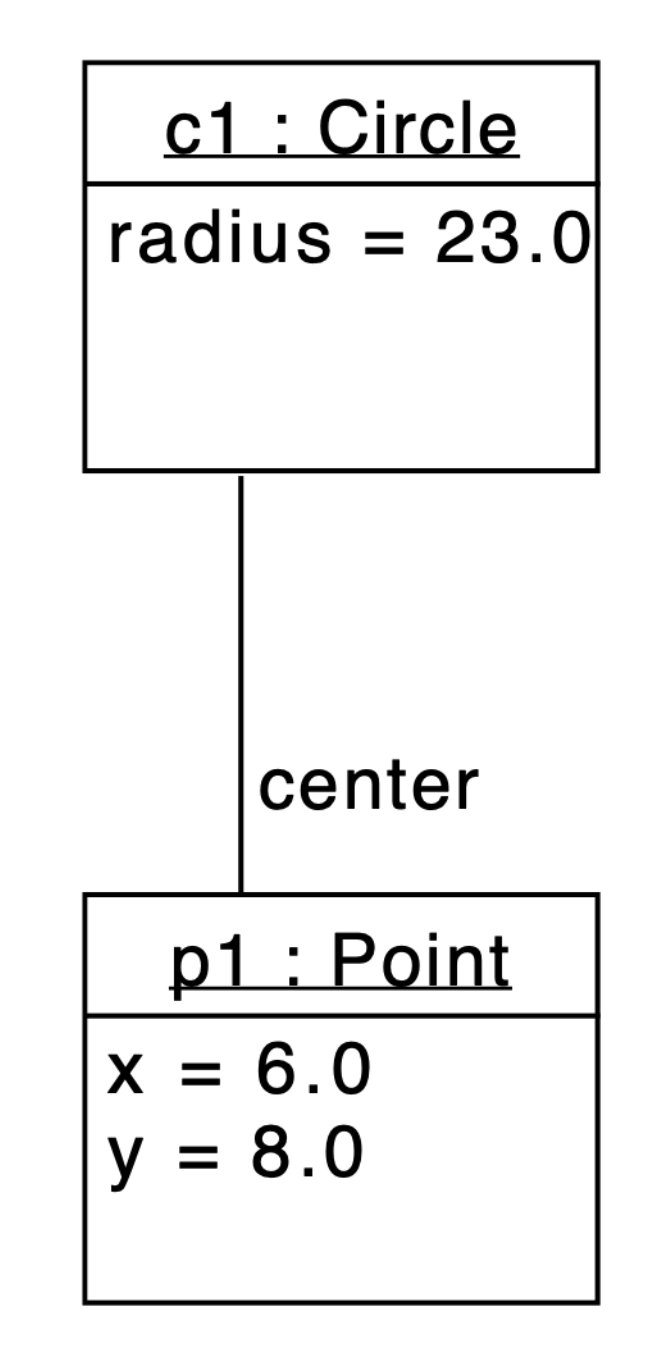

## Objektdiagramm

- Zeigt das modellierte System zu einem Zeitpunkt
- Enthält Instanzen von Klassen und Assoziationen

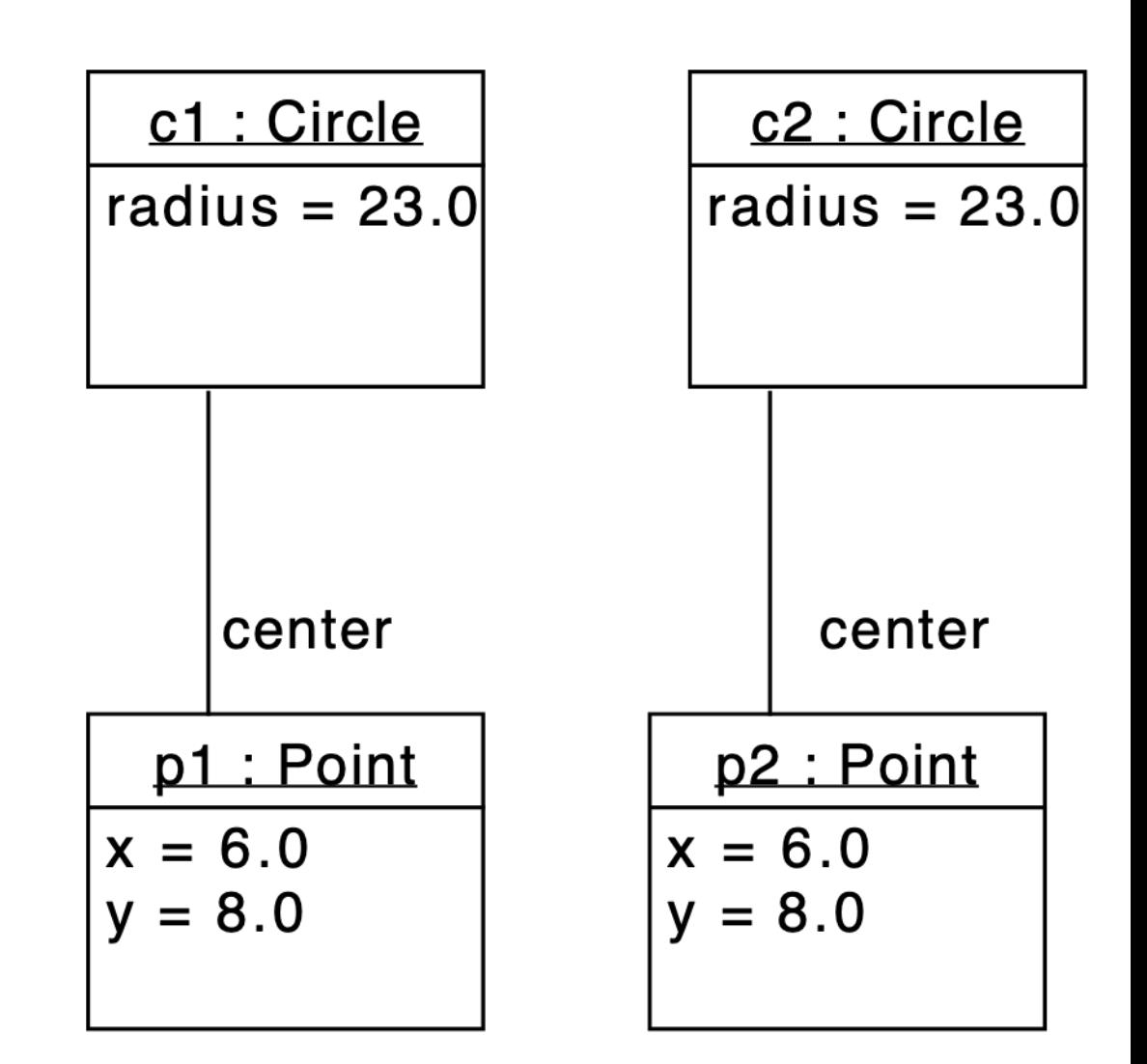

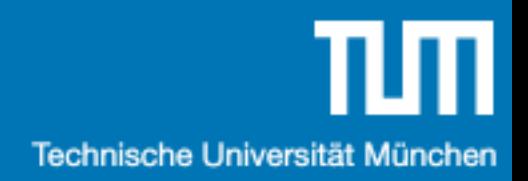

# Übungsblatt 1

- Verfügbar auf der Webseite
- Benötigt Java Compiler und Laufzeitumgebung

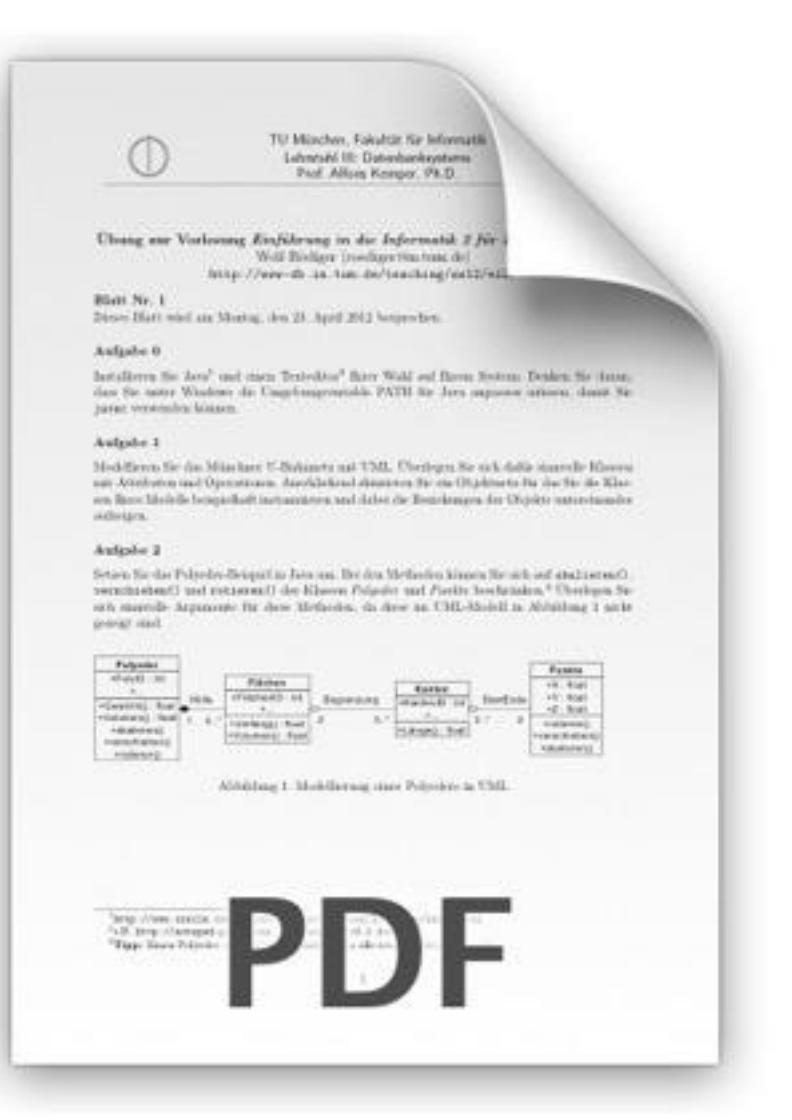

### Aufgabe 1

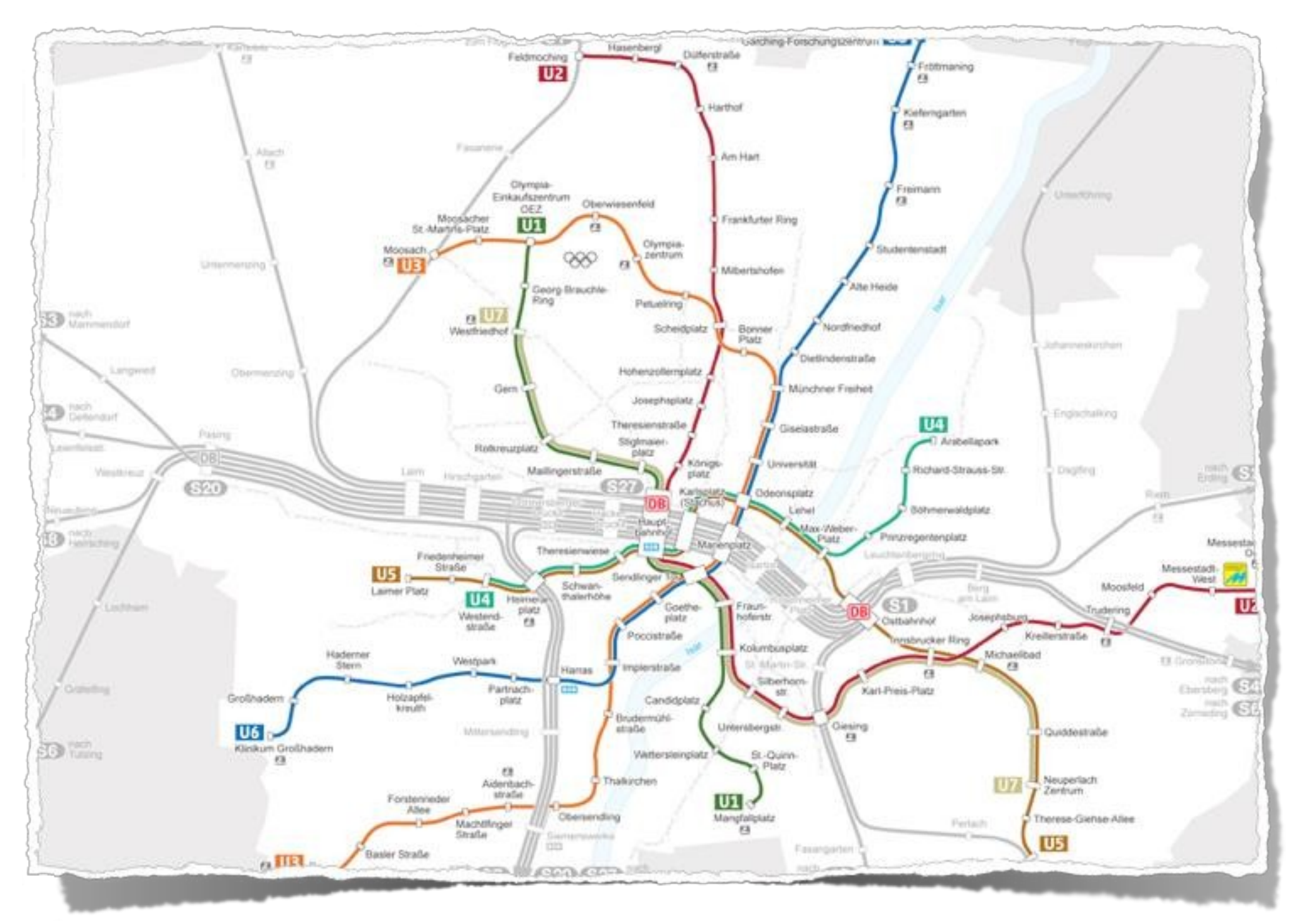

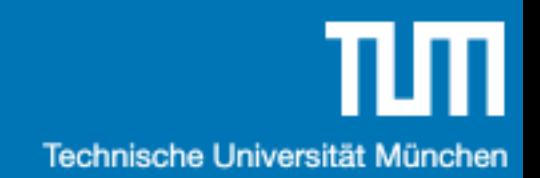

#### Aufgabe 2

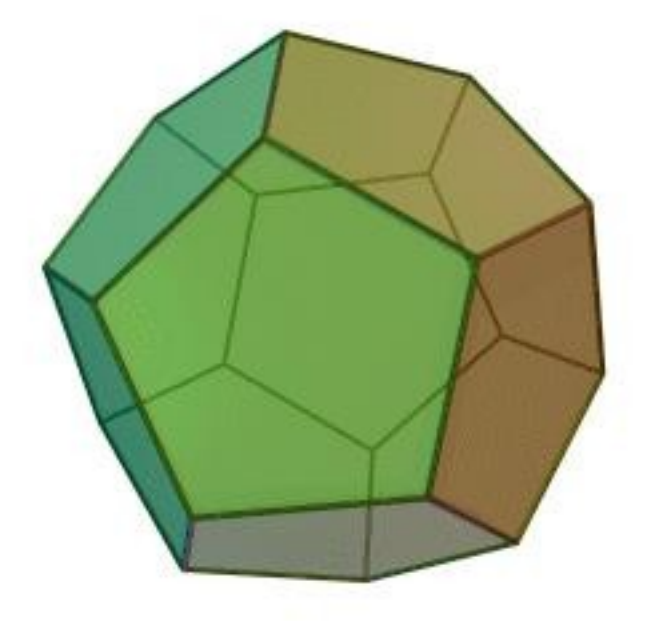

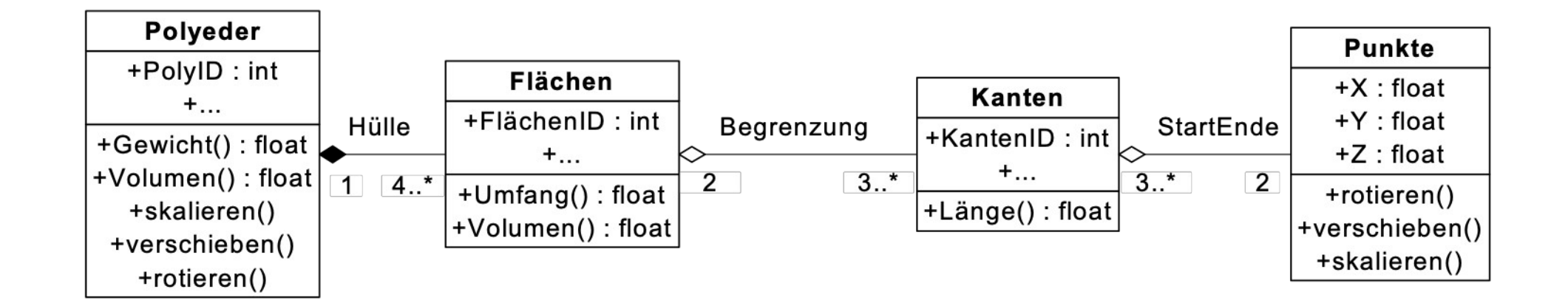